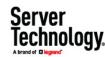

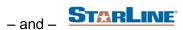

# Sentry Power Manager (SPM) Integration with Starline® Busway Power Distribution System

# **Purpose**

This technical note introduces the integration of Server Technology's Sentry Power Manager (SPM), version 6.1 and later, with the Starline® busway overhead electrical power distribution system. This joint-effort solution for power management is designed for maximum energy management and efficiency in the data center.

# **Benefits of Using the Busway Solution**

When the busway distribution system is combined with SPM's enterprise management, benefits include:

- A flexible and reliable design that is easy to customize.
- Elimination of point-to-point wiring and distribution panels.
- Use of branch circuit taps.
- Enhanced ability to monitor and manage power consumption.

# **Busway Design**

The following illustration of the busway architecture (connected to a row of Server Technology equipment cabinets in this example), shows the two main busway components: **end feed** and **plug-in unit.** 

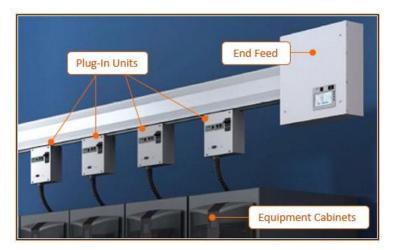

- **End Feed:** (Has its own IP address). The end feed typically provides power to an entire row of cabinets. The end feed displays summary and infeed power data in SPM but does not show information about the plug-in unit.
- Plug-In Unit: (Has its own IP address). The plug-in unit has 1-4 outlets (or 1-6 outlets) of different plug types that go into the equipment cabinets. The plug-in unit provides summary, infeed data, and outlet data in SPM. Although multiple plug-in units can be part of a busway system, the plug-in unit has no information about the end feed. Note that some outlets, drop cords, or other items in the plug-in unit are not considered "real outlets", and are often referred to as Starline busway receptacles; however, the type of receptacle is not an issue for SPM.

Sales/Support: 1-800-835-1515 • Fax: (775) 284-2065 • Email: sales@servertech.com • Website: www.servertech.com © 2018 Server Technology, Inc. All rights reserved.

SPECIFICATIONS SUBJECT TO CHANGE WITHOUT NOTICE

# **Working with Busways in SPM**

This section shows where busway information appears in the SPM graphical user interface.

#### **CDUs List**

The following example shows how busways are displayed together with power distribution units (PDUs) in the SPM CDUs list. You will also find busways listed in a similar way on the Infeeds list, Outlets list, and Enclosures list.

If SPM has at least one busway, these data lists will show the column, Device Type, with the searchable options "PDU" or "Busway", as illustrated:

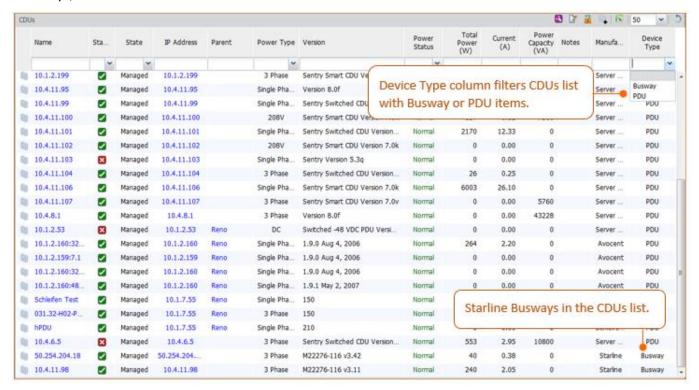

#### Zoom-in of busway entries in the CDUs list:

| ,—       |                             |        |     |      |       |                        |           |
|----------|-----------------------------|--------|-----|------|-------|------------------------|-----------|
| {        | 150                         | Normal | 8   | 0.04 | 0     | Schleife               | PDU       |
| }        | 150                         | Normal | 4   | 0.02 | 0     | Schleife               | PDU       |
| }        | 210                         | Normal | 0   | 0.00 | 0     | Busways displayed in C | DUs list. |
| {        | Sentry Switched CDU Version | Normal | 574 | 2.92 | 10800 | Server                 | PDU       |
| {        | M22276-116 v3.42            | Normal | 41  | 0.38 | 0     | Starline               | Busway    |
| (        | M22276-116 v3.11            | Normal | 243 | 2.07 | 0     | Starline               | Busway    |
| <u> </u> | Sentry Switched CDU Version | Normal | 469 | 7.20 | 4800  | Server                 | PDU       |

303-9999-42 Rev B (012518) 2 OF 12

# Is the Busway an End Feed or a Plug-in Unit?

SPM's Summary of CDU Information provides busway identification and operational information, the same way a PDU's information is summarized:

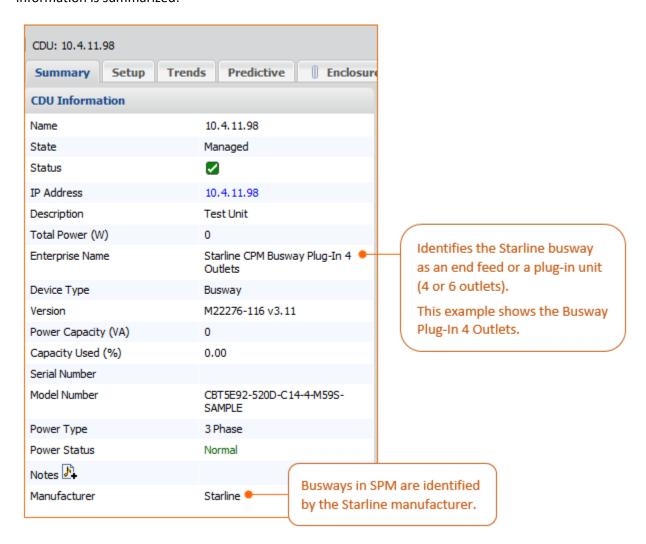

303-9999-42 Rev B (012518) 3 OF 12

# **Searching for Busways in Lists**

Busways can be searched in SPM lists (CDUs list, Infeeds list, Outlets list, and Enclosures list) like other SPM objects by using the search fields at the top.

The following example shows the CDUs list filtered by a busway's name (IP address in this example).

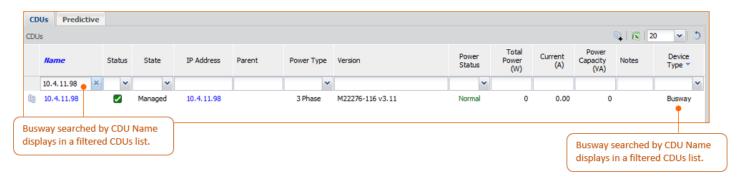

303-9999-42 Rev B (012518) 4 OF 12

#### **New CDU Window**

A busway (end feed or plug-in unit) can be added to SPM the same way a competitive PDU is added to SPM, using the New CDU window, shown below.

The three Enterprise names available for Starline busways in SPM are "Starline CPM Busway End Feed", "Starline CPM Busway Plug-In 4 Outlets", and "Busway Plug-In 6 Outlets", called out in this example:

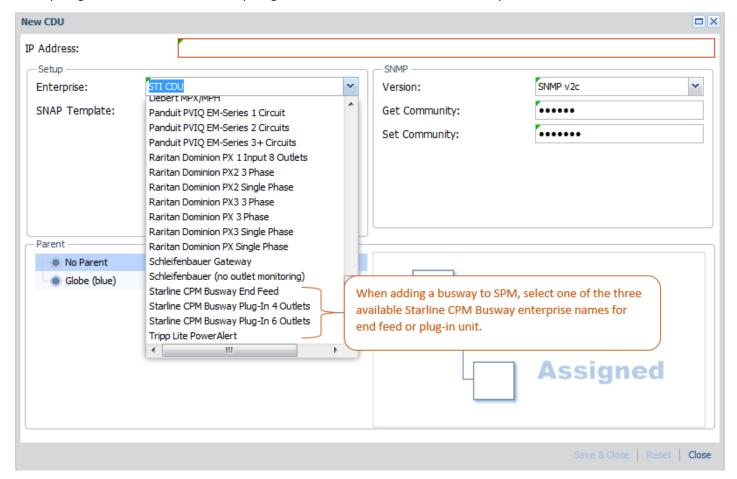

**Note:** To ensure that busway power is not aggregated with a PDU, and possibly causing twice the actual power busways cannot be added to cabinets, locations, or zones. Therefore, when adding a device using the New CDU window as shown above, if you select a busway Enterprise name, the Parent section of the window will be disabled.

303-9999-42 Rev B (012518) 5 OF 12

# **Custom Device Templates**

If the Custom Device Template (CDT) feature of SPM is key-activated within SPM, a busway (either an end feed or a plug-in unit) can be tracked using CDT like any other non-PDU custom device.

When creating a new template using the New Custom Device Template window, from the Device Type drop-down, select the Busway option, as shown:

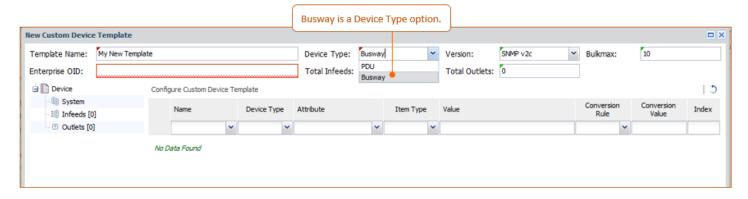

When saved, the configuration window displays the template fields for configuring the busway's custom device template.

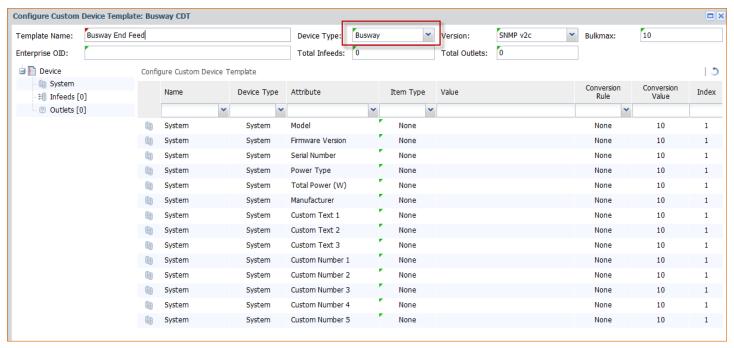

303-9999-42 Rev B (012518) 6 OF 12

# **Trending**

When selecting items to include in a new trend report, if SPM has at least one busway, the item selection list in the lower right area of the New Trend window will show the filterable column, Device Type, with options for Busway or PDU items.

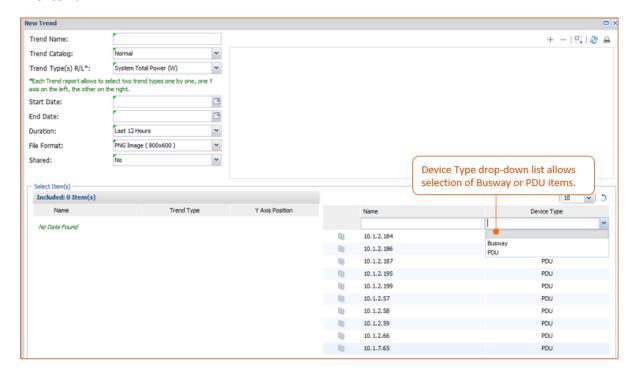

The following example shows: (1) the Device Type "Busway" option selected, (2) the two busway items in SPM displayed in the filtered item selection list, and (3) one of the items (10.4.11.98) dragged and dropped to the lower left to be included in the new System Total Power trend report:

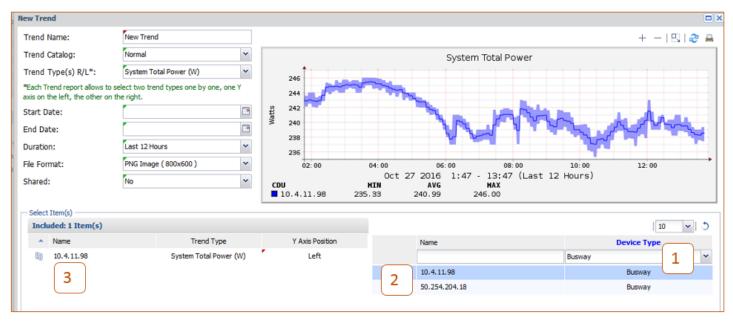

303-9999-42 Rev B (012518) 7 OF 12

# **Generating Busway Reports**

If SPM has at least one busway, the New Report window allows the selection busways to be reported on, for both end feeds and plug-in units.

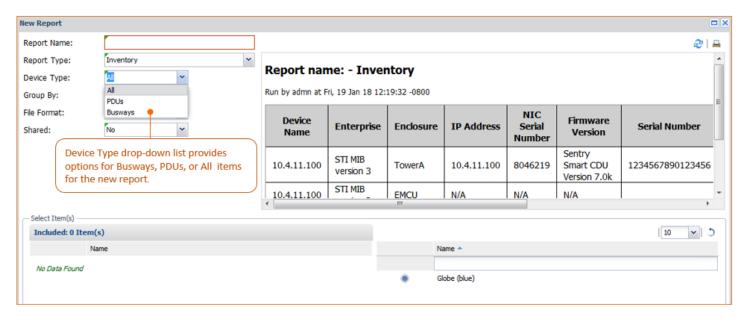

Example of the SPM Inventory report for the Busways option. Note that "Busway" appears in the generated report title:

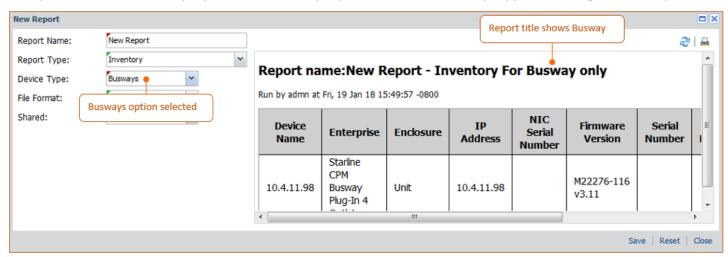

303-9999-42 Rev B (012518) 8 OF 12

# **Report Samples**

The following examples show the SPM reports that allow busway information to be reported on, either end feeds or plug-in units. Each report sample below was generated with the "Busways" option as the device type.

## System: Inventory

# Report name:Busway Inventory - Inventory For Busway only

Run by admn at Fri, 19 Jan 18 15:57:46 -0800

| Device<br>Name | Enterprise                               | Enclosure | IP<br>Address | NIC Serial<br>Number | Firmware<br>Version | Serial<br>Number | Model<br>Number | Power<br>Type | Max Capacity<br>(VA) |
|----------------|------------------------------------------|-----------|---------------|----------------------|---------------------|------------------|-----------------|---------------|----------------------|
| 10.4.11.98     | Starline CPM Busway<br>Plug-In 4 Outlets | Unit      | 10.4.11.98    |                      | M22276-116<br>v3.11 |                  |                 | 3 Phase       | 0                    |

# System: Total Power (W)

### Report name:Busway Total Power - Total Power For Busway only

Run by admn at Fri, 19 Jan 18 16:00:54 -0800

| Device Name | Total Power (W) |
|-------------|-----------------|
| 10.4.11.98  | 98              |

## System: IP Address

# Report name:IP Address - IP Address For Busway only

Run by admn at Fri, 19 Jan 18 16:08:14 -0800

| Device Name |            |            | Network Mode | DHCP Enabled |
|-------------|------------|------------|--------------|--------------|
| 10.4.11.98  | IP Managed | 10.4.11.98 |              |              |

## General: Input Power (W)

#### Report name:Busway Input Power - Input Power For Busway only

Run by admn at Tue, 17 Jan 17 14:44:02 -0800

| CDU           | Enclosure | Infeed/Phase Power 1 (W) | Infeed/Phase Power 2 (W) | Infeed/Phase Power 3 (W) | Total Power (W) |  |
|---------------|-----------|--------------------------|--------------------------|--------------------------|-----------------|--|
| 10.4.11.98    | Unit      | 243                      | 0                        | 0                        | 243             |  |
| 50.254.204.18 | Unit      | 0                        | 21                       | 20                       | 41              |  |

## General: Input Voltage (V)

#### Report name:Busway Input Voltage - Input Voltage For Busway only

Run by admn at Tue, 17 Jan 17 14:49:49 -0800

| CDU           | Enclosure | Infeed/Phase 1 (V) | Infeed/Phase 2 (V) | Infeed/Phase 3 (V) |  |
|---------------|-----------|--------------------|--------------------|--------------------|--|
| 10.4.11.98    | Unit      | 0.0                | 0.0                | 0.0                |  |
| 50.254.204.18 | Unit      | 208.2              | 206.8              | 209.0              |  |

303-9999-42 Rev B (012518) 9 OF 12

10 OF 12

## General with Subtotals: Subtotal Input Power (W)

#### Report name:Busway Subtotal Input Power - Input Power with Subtotals For Busway only

Run by admn at Tue, 17 Jan 17 14:58:31 -0800

| CDU           | Enclosure | Infeed/Phase 1 Power (W) | Infeed/Phase 2 Power (W) | Infeed/Phase 3 Power (W) | Total Power (W) |
|---------------|-----------|--------------------------|--------------------------|--------------------------|-----------------|
| 10.4.11.98    | Unit      | 244                      | 0                        | 0                        | 244             |
| 50.254.204.18 | Unit      | 0                        | 21                       | 20                       | 41              |

## Power Summary: Complete Outlet Power (W)

# Report name:Busway Complete Outlet Power - Complete Outlet Power For Busway only

Run by admn at Tue, 17 Jan 17 15:00:50 -0800

| CDU        | Enclosure | Input Cord | Outlet   | Capacity (A) | Voltage (V) | Current (A) | Active Power (W) | Apparent Power (VA) | Power Factor |
|------------|-----------|------------|----------|--------------|-------------|-------------|------------------|---------------------|--------------|
| 10.4.11.98 | Unit      |            | Outlet_1 | .0           | N/A         | N/A         | 124              | 127                 | .00          |
| 10.4.11.98 | Unit      |            | Outlet2  | .0           | N/A         | N/A         | 119              | 121                 | .00          |
| 10.4.11.98 | Unit      |            | Disabled | .0           | N/A         | N/A         | 0                | 0                   | .00          |
| 10.4.11.98 | Unit      |            | Disabled | .0           | N/A         | N/A         | 0                | 0                   | .00          |

## Power Summary: Complete Infeed Power (W)

#### Report name:Busway Complete Infeed Power - Complete Infeed Power For Busway only

Run by admn at Tue, 17 Jan 17 15:02:47 -0800

| CDU           | Enclosure | Infeed/Phase | Voltage (V) | Current (A) | Active Power (W) | Apparent Power (VA) | Crest Factor | Power Factor |
|---------------|-----------|--------------|-------------|-------------|------------------|---------------------|--------------|--------------|
| 10.4.11.98    | Unit      | Feed 2       | 0.0         | 0.00        | 0                | 0                   |              | 0.00         |
| 10.4.11.98    | Unit      | Feed 3       | 0.0         | 0.00        | 0                | 0                   |              | 0.00         |
| 10.4.11.98    | Unit      | Feed 1       | 0.0         | 2.07        | 243              | 249                 |              | 0.98         |
| 50.254.204.18 | Unit      | Feed 2       | 208.1       | 0.19        | 21               | 23                  |              | 0.91         |
| 50.254.204.18 | Unit      | Feed 1       | 210.0       | 0.00        | 0                | 0                   |              | 1.00         |
| 50.254.204.18 | Unit      | Feed 3       | 210.3       | 0.19        | 20               | 23                  |              |              |

## Power Summary: Complete Power Summary (W)

#### Report name:Busway Complete Power Summary - Complete Power Summary For Busway only

Run by admn at Tue, 17 Jan 17 15:18:59 -0800

| CDU           | Enclosure | Туре       | Phase 1<br>Voltage<br>(V) | Phase 2<br>Voltage<br>(V) | Phase 3<br>Voltage<br>(V) | Phase 1<br>Current<br>(A) | Phase 2<br>Current<br>(A) | Phase 3<br>Current<br>(A) | Total<br>Current<br>(A) | Phase 1<br>Power<br>(W) | Phase 2<br>Power<br>(W) | Phase 3<br>Power<br>(W) | Total<br>Power<br>(W) |
|---------------|-----------|------------|---------------------------|---------------------------|---------------------------|---------------------------|---------------------------|---------------------------|-------------------------|-------------------------|-------------------------|-------------------------|-----------------------|
| 10.4.11.98    | Unit      | 3<br>Phase |                           |                           |                           |                           |                           |                           | 2.07                    |                         |                         |                         | 244                   |
| 50.254.204.18 | Unit      | 3<br>Phase |                           |                           |                           |                           |                           |                           | 0.38                    |                         |                         |                         | 41                    |

Note: Busways are not included in the SPM energy reports.

303-9999-42 Rev B (012518)

## **View Panels**

If SPM has at least one busway, the busway displays in device list panels in the Views application, as well as other information areas that contain a busway, such as a report or trend.

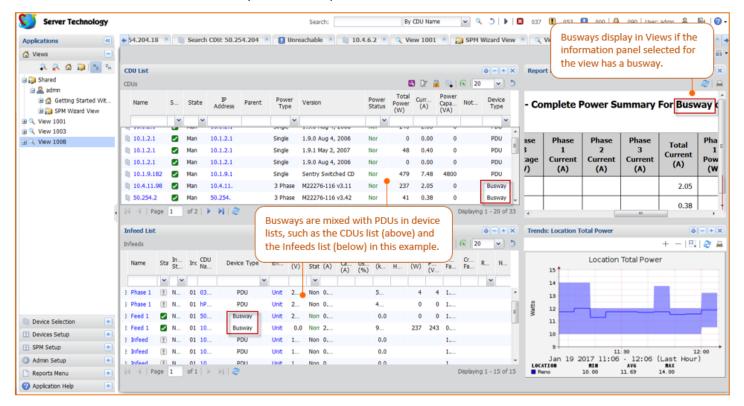

# What You Cannot Do with Busways

Busways are not available in some areas of SPM.

## You cannot do the following ...

- Add a busway to an outlet group. This means busways cannot be part of an outlet cluster.
- Add a busway to a cabinet, location, or zone. This is done to ensure busway power is not aggregated with PDU power to possibly skew the actual power reading.
- Create a cabinet device for a busway. Note that SPM will not automatically create a cabinet device for a busway.
- Generate an energy report for busways.

303-9999-42 Rev B (012518) 11 OF 12

# **Contact Technical Support**

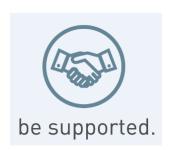

## **Experience Server Technology's FREE Technical Support**

Server Technology understands that there are often questions when installing and/or using a new product. Free Technical Support is provided from 8 a.m. to 5 p.m. PST, Monday through Friday. After-hours service is provided to ensure your requests are handled quickly no matter what time zone or country you are located in.

Server Technology, Inc.

1040 Sandhill Drive Tel: 1-800-835-1515 Web: <u>www.servertech.com</u>

Reno, Nevada 89521 USA Fax: 775-284-2065 Email: <a href="mailto:support@servertech.com">support@servertech.com</a>

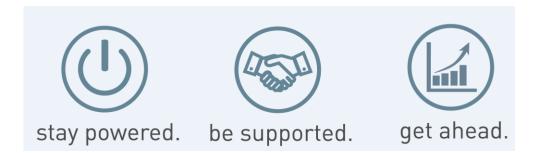

Server Technology, the Globe logo, Sentry, Switched CDU, CDU, PRO2, PIPS, POPS, PDU Power Pivot, and StartUp Stick are trademarks of Server Technology, Inc., registered in the US. EZip is a trademark of Server Technology.

Other trademarks and trade names may be used in this document to refer to either the entities claiming the marks and names or their products. Server Technology, Inc. disclaims any proprietary interest in trademarks and trade names other than its own.